# **Modelagem de Banco de Dados Relacional prática usando a ferramenta CASE brModelo**

#### **Francisco Antonio de Almeida**

Instituto Federal de Educação, Ciência e Tecnologia de São Paulo (IFSP) câmpus Barretos-SP; Faculdade de Tecnologia de São José do Rio Preto - SP (FATEC); Mestrando em Educação no Centro Universitário de Araraquara (Uniara) xykoaa@gmail.com

#### **Resumo**

A administração de banco de dados é uma tarefa que exige conhecimento e responsabilidades dos projetistas e Administradores de Banco de Dados (DBAs) por ter a função de gerenciar e proteger os dados das empresas que são seu maior patrimônio. Um banco de dados que prima pela integridade dos dados e facilite sua administração começa com um bom projeto no momento da sua criação e tem no *software* **brModelo** uma ferramenta prática e funcional. Mostra a utilização do *software* brModelo como ferramenta prática para a modelagem de banco de dados relacional trabalhando com um estudo de caso na criação de um banco de dados para o gerenciamento de uma Instituição de Ensino (IE). Apresenta o brModelo, cria o projeto conceitual, avança para o projeto lógico e finaliza com o projeto físico que é o código SQL a ser implementado num Sistema de Gerenciamento de Banco de Dados Relacional (SGBDR).

**Palavras chave:** modelagem dados, projeto banco dados relacional, *software* CASE brModelo.

### **Abstract**

*The database administration is a task that requires knowledge and responsibilities of designers and Database Administrators (DBAs) to have the function to manage and protect the data of the companies that are its greatest asset. A database that press for the integrity of the data and facilitate its administration starts with a good design at the time of its creation and has the software brModelo a practical tool and functional. Shows the use of the software brModelo as practical tool for the modeling of relational database working with a case study in the creation of a database for the management of an Educational Institution (IE). Presents the brModelo, creates the conceptual design, advances to the logical design and finishes with the physical design that is the SQL code to be implemented in a Relational Database Management System (SGBDR).*

*Keywords: data modeling, database design relational database, CASE brModelo software.*

### **Introdução**

 Almeida e Junior (2014) afirmam que "o patrimônio mais valioso das empresas ou organizações na **era da informação** são os seus **dados, sua base de dados**. E estas bases de dados antes de serem implementadas num SGBDR devem ser projetadas cuidadosamente", e, é nesta fase que entra o *software* brModelo na Modelagem e/ou Projeto de banco de dados relacional. Neste mesmo contexto, os autores esclarecem que uma das principais atividades do dba é implementar de forma customizada a melhor solução de **Projeto, armazenamento, manutenção e recuperação dos dados**.

Um bom projeto de Banco de Dados Relacional (BDR) prima pela segurança, redução no armazenamento de dados repetidos, implementa consistência na base de dados e contribui para melhorar o desempenho do banco de dados.

A fase da Modelagem de Dados é a tarefa de representar uma realidade, geralmente chamada de minimundo, através de um **Modelo**, ou seja, de um conjunto restrito de textos, gráficos, tabelas, diagramas ou formulários. No contexto de banco de dados, um modelo busca representar objetos que existem no mundo real, conforme Castro (2012) e Almeida (2015).

 Na fase do **projeto conceitual** o foco é criar uma solução para armazenar dados. Nesta fase deve ser identificado e criado as Entidades, os Atributos, os Relacionamentos e as Cardinalidades dos Relacionamentos.

Após o refinamento e finalizado o projeto conceitual avançar para a próxima fase que é chamado de **projeto lógico** onde são definidos os tipos dos atributos, são definidas as chaves primárias e estrangeiras das tabelas e são estabelecidos os relacionamentos entre as tabelas realizados entre as chaves primárias e as chaves estrangeiras das tabelas relacionadas.

Após refinado e finalizado o projeto lógico deve avançar para o **Projeto Físico** do banco de dados que consiste em gerar todo o código SQL a ser importado e implementado em um SGBDR para criar fisicamente o banco de dados, aqui neste trabalho será utilizado o SQL Server 2014 da Microsoft.

Existem várias ferramentas *Computer Aided Software Engineering (CASE*) que são *softwares* que auxiliam no projeto banco de dados relacional para trabalhar com a modelagem de dados. Algumas destas ferramentas permite criar apenas o desenho do projeto de banco de dados para documentação. Outras mais sofisticadas como o Erwin, após finalizar a modelagem, faz a conexão com o SGBDR e cria fisicamente o banco de dados, mas neste caso é um *software* licenciado e gera custo para os usuários finais. Na linha dos *softwares free* (sem custo) o **brModelo** surgiu como uma ferramenta para modelar, ou seja, projetar banco de dados relacionais, e, sua construção se dá em três etapas: inicia com o projeto conceitual, avança para o projeto lógico e finaliza no projeto físico. O propósito do **brModelo** é projetar o banco utilizando uma linguagem padronizada e amplamente aceita em universidade e no mercado de trabalho da área de banco de dados, conforme Almeida (2015).

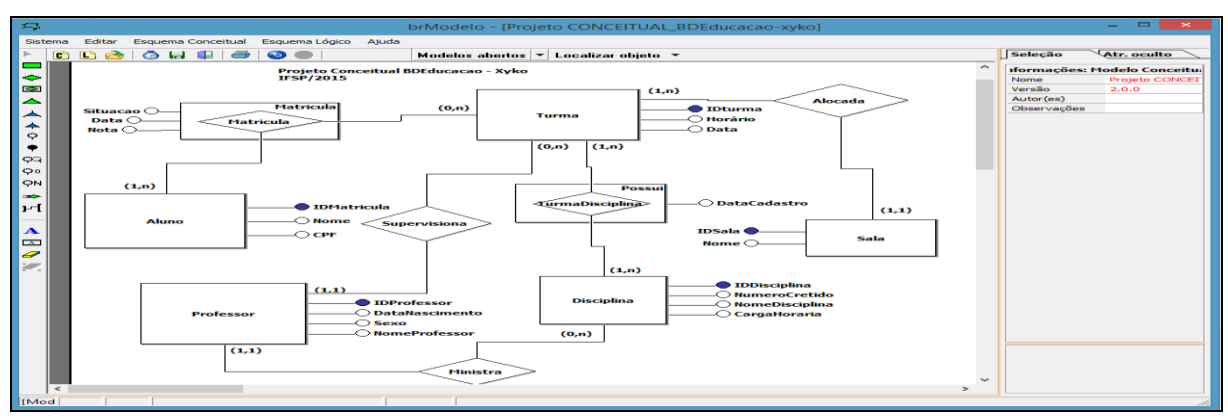

A Figura 1 mostra a interface do *software* **brModelo** com um projeto conceitual de banco de dados denominado BDEducacao de uma IE.

Figura 1 – Interface (área de trabalho) do brModelo na versão 2.0 com o Projeto Conceitual do BDEducacao com criação das Entidades, Atributos, Relacionamentos e Cardinalidades. Fonte próprio autor.

#### **Metodologia (Métodos)**

 Utilizando o **brModelo**, mostrar as etapas da modelagem e projeto de banco de dados relacional para o banco de dados de uma IE denominado banco de dados Educação (BDEducacao) e por fim gerar o produto final que é o código SQL a ser importado e implementado no SGBDR.

# **Discussões e Resultados**

O objetivo principal deste trabalho é mostrar, com um estudo de caso, a utilização do *software* CASE brModelo com a criação de um banco de dados para controle acadêmico, mostrando todas as **três etapas da modelagem dados que é o projeto conceitual, o projeto lógico e o projeto físico**.

 O *software* brModelo é livre, pequeno e auto executável e implementa todos os fundamentos da modelagem de dados como: Entidades, Atributos, Relacionamentos, Cardinalidades, Chaves Primárias, Chaves Estrangeiras, Generalização, Especialização e Entidades Associativas provenientes de relacionamentos muitos para muitos (N:N).

Para criar o projeto de banco de dados do BDEducacao basta clicar nos **objetos na paleta vertical da esquerda da Figura 1** e clicar na área de trabalho do brModelo e ir renomeando nas propriedades da coluna da direita. A Figura 2 especifica como ajustar as propriedades dos objetos do projeto conceitual do BDEducacao criados na Figura 1. Nesta fase já pode definir os tipos de dados em **tipo (opcional)**, vide Figura 2.

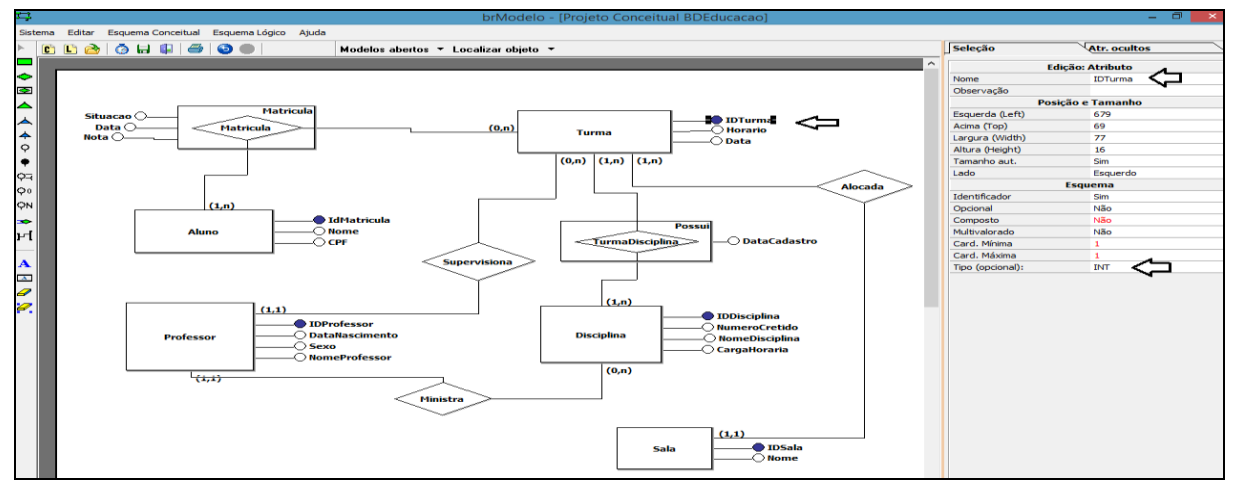

Figura 2 – Mostra como configurar as propriedades do Projeto Conceitual dos objetos do BDEducacao. Fonte próprio autor.

Após refinado e finalizado o projeto conceitual da Figura 2, avançar e gerar o **Projeto Lógico** que é a próxima etapa da Modelagem do projeto de banco de dados para criar o BDEducacao. Para gerar o **projeto lógico**, clicar com o botão direito do mouse sobre a Figura 2 numa área livre de objetos e escolher a opção gerar esquema lógico. A Figura 3 mostra a opção para gerar o projeto lógico do BDEducacao (gerar esquema lógico).

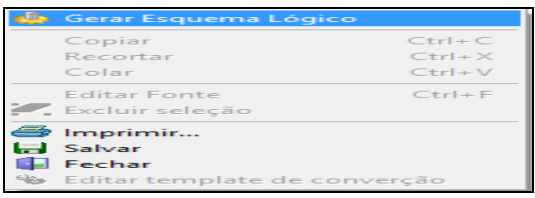

Figura 3 – mostra a opção para gerar o Esquema Lógico (Projeto Lógico) durante a fase de modelagem do BDEducacao usando o brModelo. Fonte próprio autor.

Após clicar em gerar **Esquema Lógico** na Figura 3 é gerado o novo arquivo denominado **Projeto Lógico** do Banco de Dados do BDEducacao que é mostrado na Figura 4.

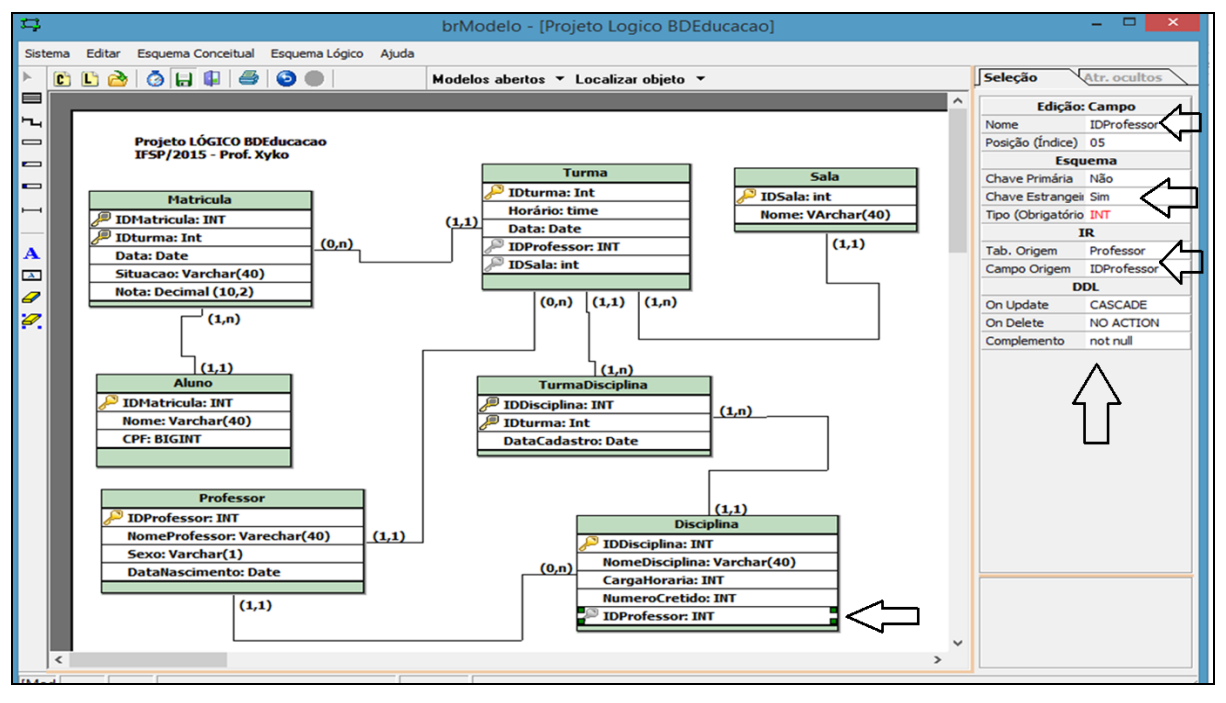

Figura 4 – mostra o **Projeto Lógico** do BDEducacao já configurado com os Relacionamentos entre as Tabelas, as Cardinalidades entre os Relacionamentos e as Chaves Primárias e Estrangeiras. Fonte próprio autor.

Todas as configurações de relacionamentos, cardinalidades e chaves primárias e estrangeiras devem ser efetuadas na fase do **projeto lógico** conforme mostrado na Figura 4. Após refinar e finalizar o projeto lógico, com o botão direito do mouse numa área livre da Figura 4 escolher **Gerar Esquema Físico** e escolher **conversão** e depois **converte** que o brModelo cria todo código SQL do BDEducacao, vide parte do código SQL na Figura 5.

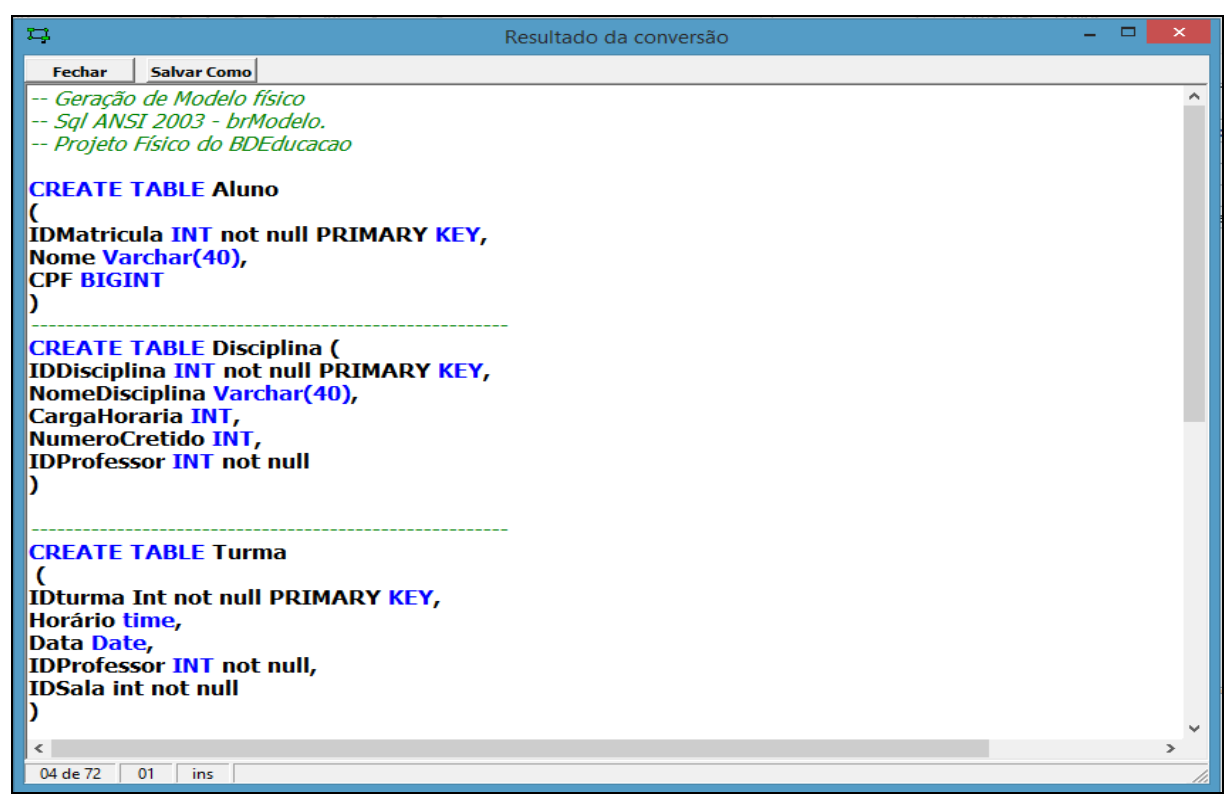

Figura 5 – mostra o **Projeto Físico** do BDEducacao (parte do código SQL) gerado pelo brModelo. Fonte próprio autor

A Figura 5 encerra a contribuição do brModelo que criou sequencialmente as três fases do projeto de banco de dados: projeto conceitual, lógico e físico. Para criar fisicamente o BDEducacao em um servidor de Bando de Dados Relacional basta abrir um SGBDR, aqui foi usado o SQL Server 2014, e importar e rodar o código SQL criado pelo brModelo que será criado o BDEducacao. Vide Figura 6.

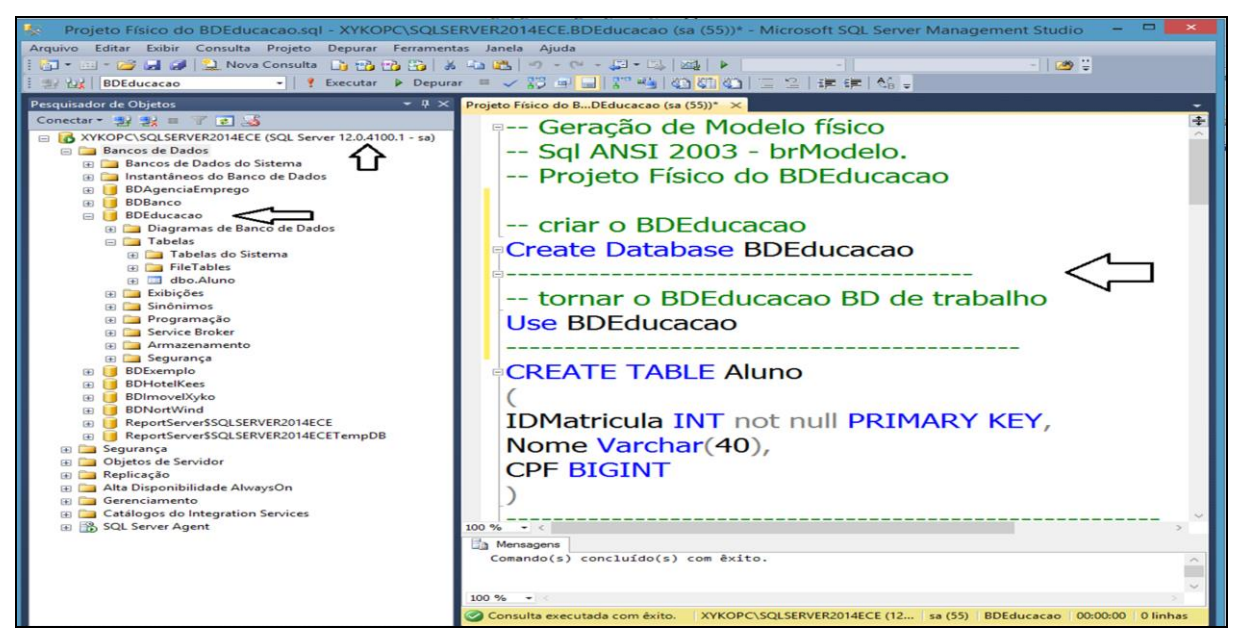

Figura 6 – mostra parte do código SQL gerado pelo brModelo que foi importado e executado no SQL Server 2014 para criar fisicamente o BDEducacao. Fonte próprio autor.

Após ter crido o BDEducacao no SQL Server 2014 é possível gerar o diagrama de tabelas e comparar o Projeto Lógico do brModelo com o Projeto Lógico já implementado no SQL Server 2014 que são idênticos, vide Figura 7.

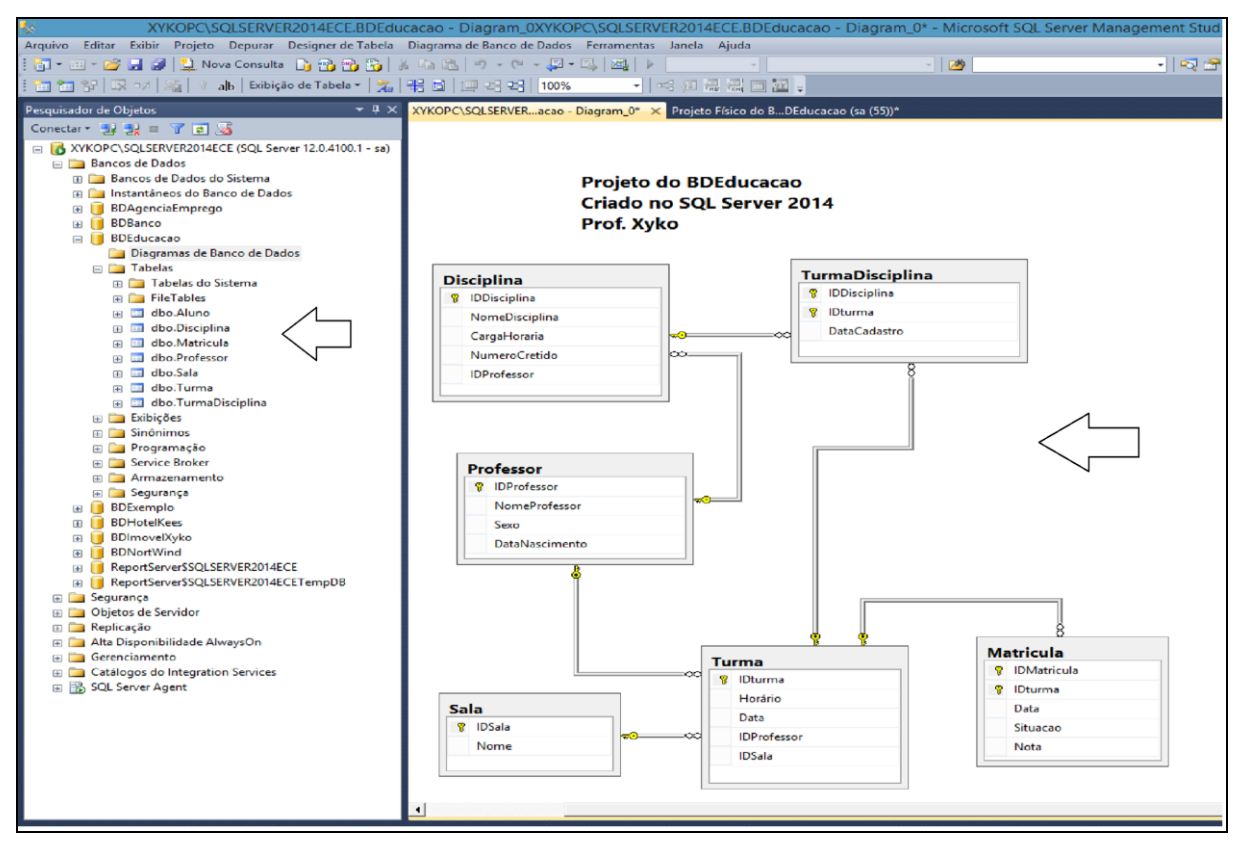

Figura 7 – mostra o Banco de Dados BDEducacao criado no SGBDR SQL Server 2014. O código SQL criado no brModelo foi importado e executado no SQL Server 2014. Fonte próprio autor.

Uma das principais vantagens da utilização do **brModelo** na Modelagem de Dados Relacional é que no final do projeto já é gerado todo código SQL para a criação do banco de dados em um SGBDR. Os Resultados mais expressivos conseguidos trabalhando com a modelagem de dados utilizando o brModelo em sala de aula são:

- Favorecer associar a teoria com a prática de Modelagem de Dados;
- Facilita a manutenção de mudanças na modelagem no projeto conceitual ou no projeto lógico com inclusão e exclusão de objetos;
- A modelagem é criada em etapas sucessivas e sequenciais: fase conceitual, lógica e física;
- No final do processo é gerado todo código SQL do banco de dados que será importado por um SGBDR para criar o banco de dados;
- O brModelo é auto executável, leve, *free* e maximiza a produtividade de projetos de banco de dados;
- Utiliza uma linguagem padronizada que é largamente utilizada pelas universidades e pelo mercado de trabalho;
- Favorece associar teoria com prática ao projetar banco de dados relacionais;
- Mantém alunos em aulas de projeto de banco de dados trabalhando o tempo todo no laboratório de informática, torna as aulas mais atrativas para os alunos.

# **Considerações Finais**

A etapa de modelar um banco de dados é uma das fases mais difíceis para alunos e usuários de banco de dados (projetistas de BD) que tem que observar uma realidade abstrata e criar uma solução de armazenamento de dados que vai rodar dentro de um SBGDR. Com o *software* brModelo a etapa da abstração de dados de dados se torna mais amigável, pois, associa teoria com prática de forma gradual em três etapas consecutivas e com uma interface intuitiva e prática.

O **brModelo** tem se mostrado nas aulas práticas de Modelagem Dados uma ferramenta fundamental para introduzir os alunos e usuários na modelagem de banco de dados, pois, facilita o aprendizado dos alunos e usuários, é uma ferramenta de fácil usabilidade, favorece a fixação dos fundamentos de banco de dados relacional, tem uma interface interativa que melhora o ensino aprendizado, possui linguagem padronizada e usada pela comunidade acadêmica, e, no final da modelagem de dados gera o código SQL para criar o banco de dados num SGBDR. Comparando a Figura 4 com a Figura 6 fica comprovado que o Banco de Dados foi criado conforme proposto na modelagem dados sem a necessidade do projetista escrever o código SQL.

# **Referências Bibliográficas**

ALMEIDA, Francisco Antonio de. **Modelagem e Projeto de Banco de Dados usando o brModelo.** Um aprendizado prático. Virtual Books, 2015.

Almeida, Francisco A.; JÚNIOR, Sérgio Ricardo Borges; **Administração de Banco de Dados com SQL e Transact SQL no SQL Server 2012 com aplicações práticas:** Pará de Minas-MG: Virtual Books, 2014.

CASTRO**,** Eduardo Bernardes. **Modelagem Lógica de Dados:** construção básica e simplificada**.** Rio de Janeiro-RJ: Editora Moderna, 2012.

HEUSER**,** Carlos Alberto. **Projeto de Banco de Dados. 6.ed** – Porto Alegre: Bookman - Artmed Editora SA, 2009.